# **ACTIVIDAD 14 – INSTALACIÓN APACHE CON WEBMIN**

### **Instalación y configuración de un servidor web HTTP Apache2 mediante Webmin. Esta práctica está realizada con una máquina virtual de Gema, por eso aparecerá el nombre de ella**

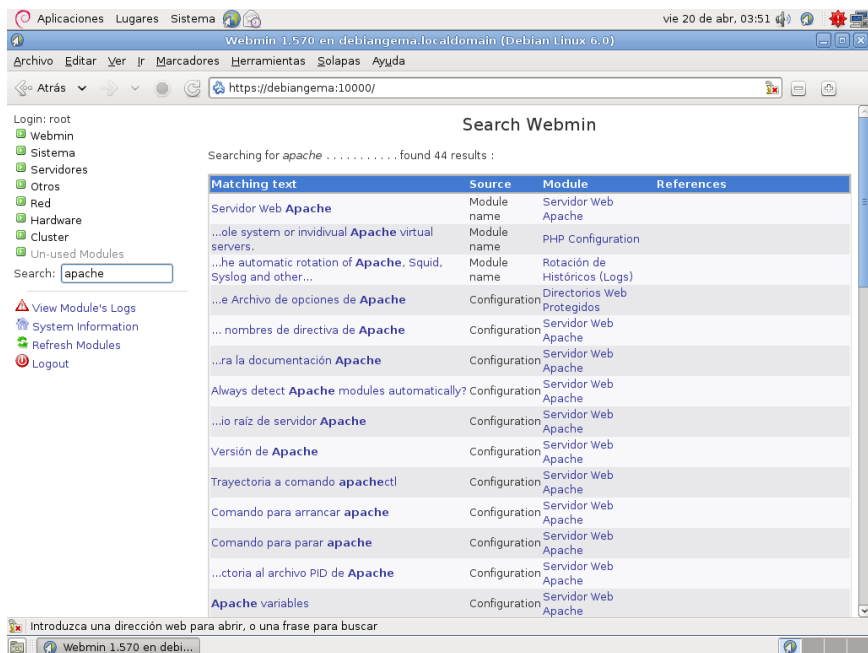

#### **Instalamos Apache en Webmin**

#### Nos creamos los usuarios chopolales y abetolales

ö  $\blacksquare$ 

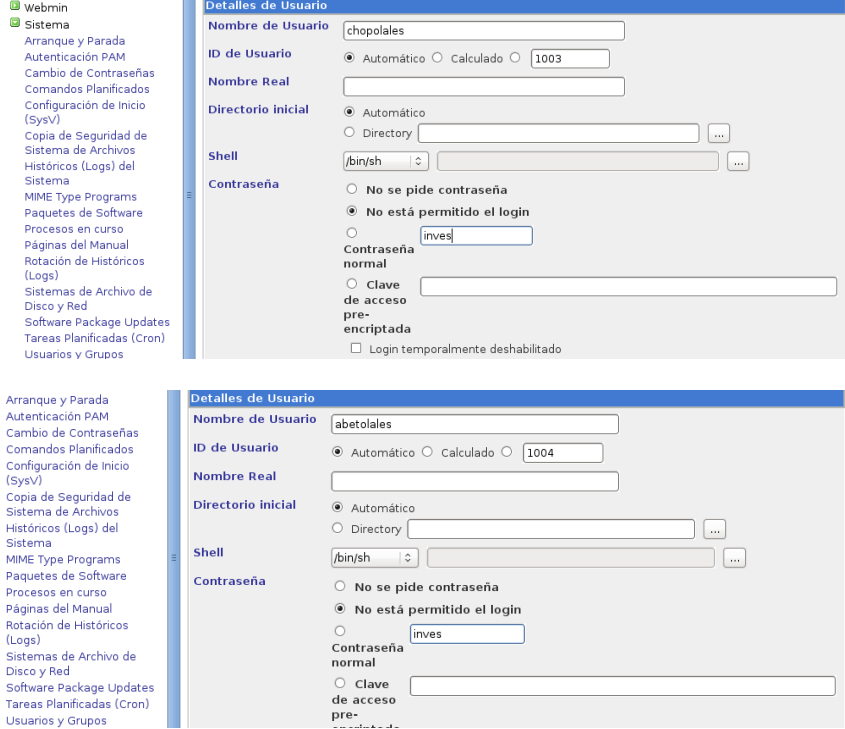

#### Configuramos el fichero /var/lib/bind/asir10

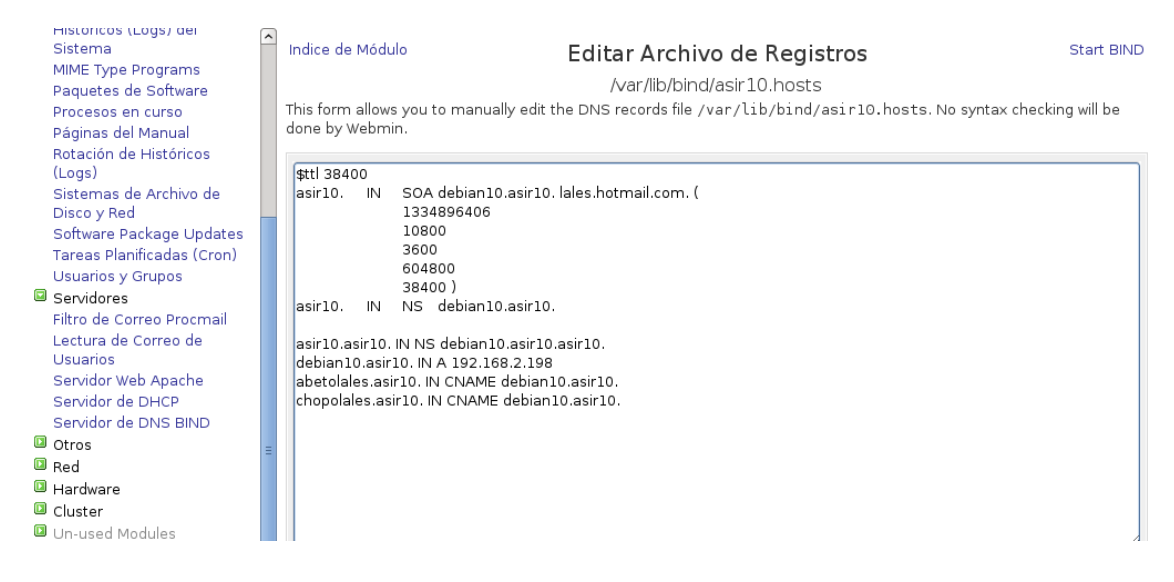

Creamos los directorios en /home llamados abetolales y chopolales y dentro de cada uno de ellos otro llamado www y dentro de ellos un fichero index.html

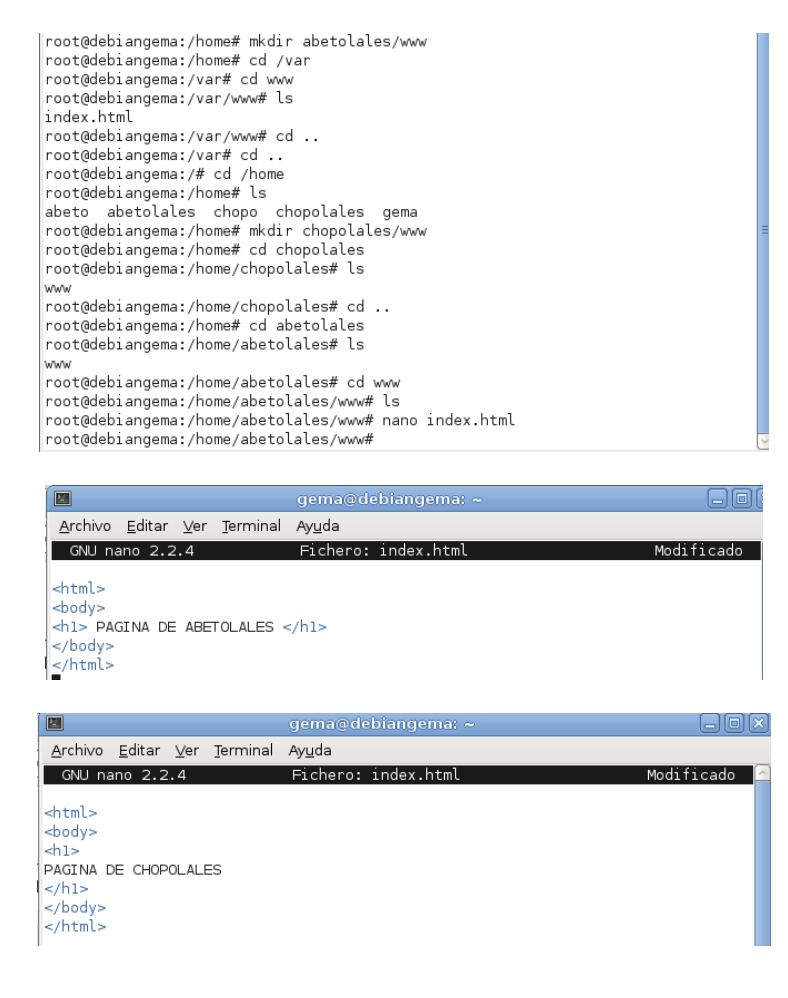

#### Ahora creamos dos sitios virtuales

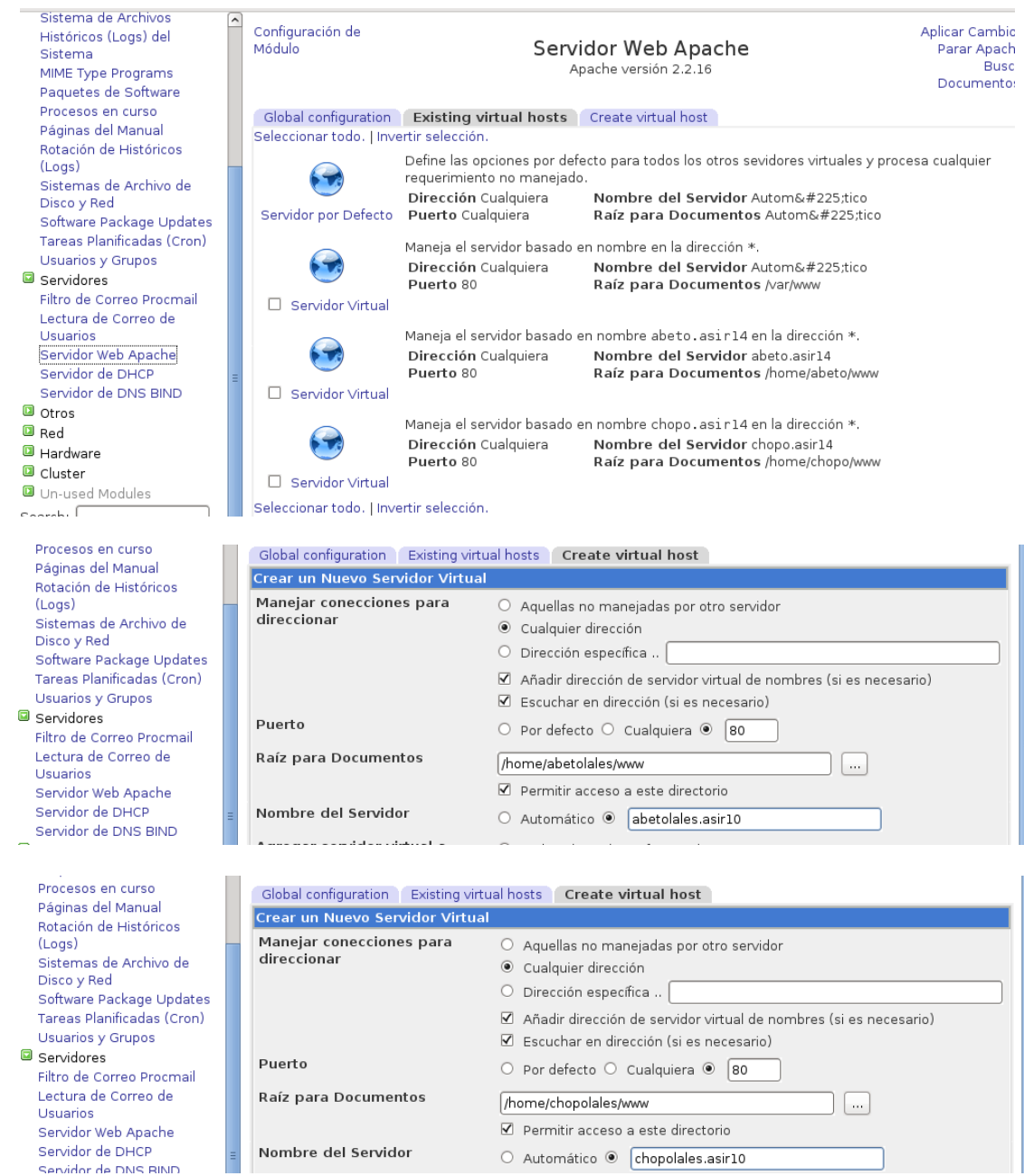

Ahora nos vamos al navegador y ponemos abetolales.asir10 y chopolales.asir10 y nos sale los ficheros que hemos creado

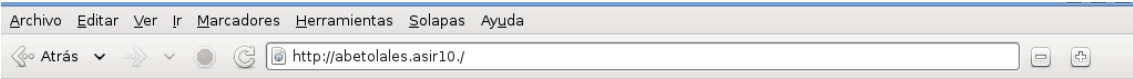

## PAGINA DE ABETOLALES

 $\text{Re } \mathcal{L} \rightarrow \mathcal{L}$   $\text{Im } \mathcal{L} \rightarrow \mathcal{L}$   $\text{Im } \mathcal{L}$   $\text{Im } \mathcal{L}$   $\text{Im } \mathcal{L}$   $\text{Im } \mathcal{L}$   $\text{Im } \mathcal{L}$   $\text{Im } \mathcal{L}$   $\text{Im } \mathcal{L}$   $\text{Im } \mathcal{L}$   $\text{Im } \mathcal{L}$   $\text{Im } \mathcal{L}$   $\text{Im } \mathcal{L}$   $\text{Im } \mathcal{L}$   $\text{Im } \mathcal$ 

### **PAGINA DE CHOPOLALES**

Ahora vamos a crear un fichero .htaccess y un directorio privado dentro de www

 $\begin{picture}(20,20) \put(0,0){\dashbox{0.5}(5,0){ }} \put(15,0){\circle{10}} \put(25,0){\circle{10}} \put(25,0){\circle{10}} \put(25,0){\circle{10}} \put(25,0){\circle{10}} \put(25,0){\circle{10}} \put(25,0){\circle{10}} \put(25,0){\circle{10}} \put(25,0){\circle{10}} \put(25,0){\circle{10}} \put(25,0){\circle{10}} \put(25,0){\circle{10}} \put(25,0){\circle{10}} \put(25,0$ 

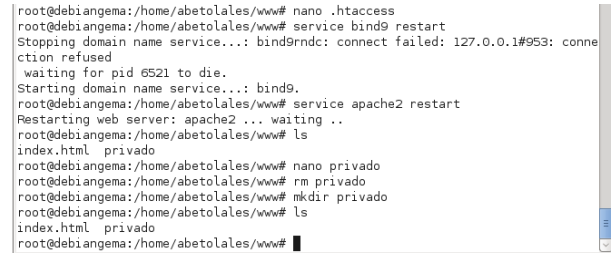

Y volvemos a configurar el archivo abetolales.asir10.conf

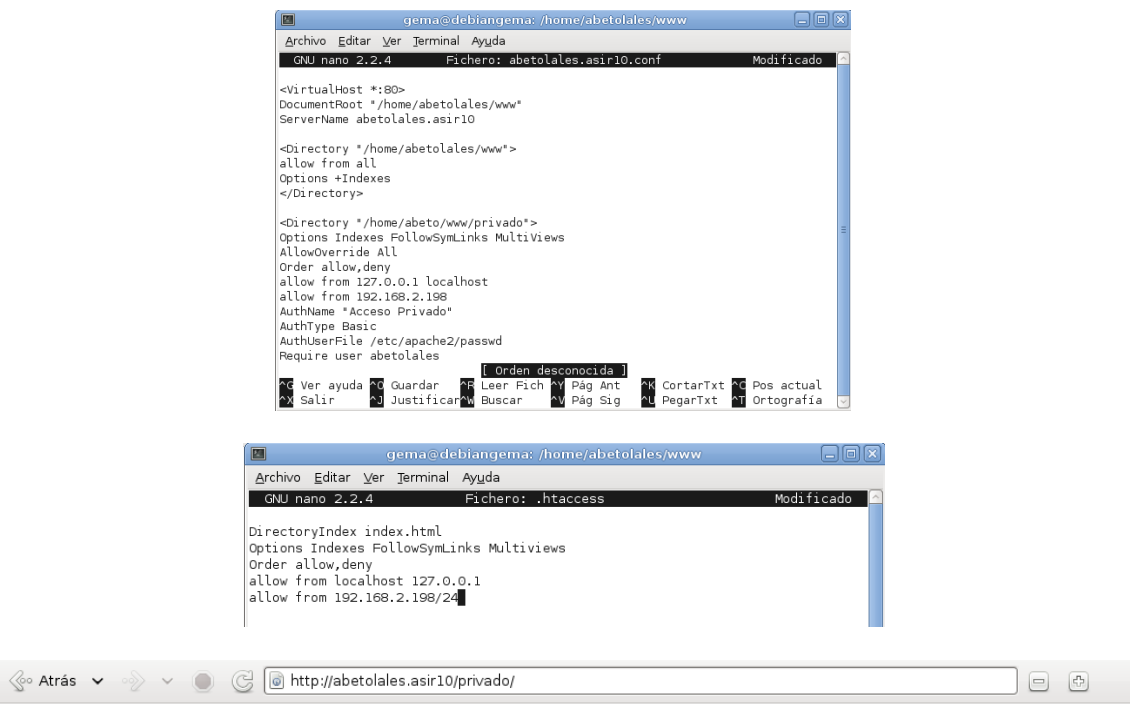

#### **Index of /privado**

**Name Last modified Size Description** 

 $\overline{a}$ 

Parent Directory

Apache/2.2.16 (Debian) Server at abetolales asir10 Port 80

# MARÍA ÁNGELES PEÑASCO SÁNCHEZ - ACTIVIDAD 14 - TEMA 4 - SRI